# Experimental design and analysis

Intro to Jupyter and descriptive statistics

https://www.lri.fr/~appert/eval/

Caroline Appert

Using Jupyter for analyzing data

### Experiment that we use as an example

Pointing performance of different types of magnifying lenses

### 2 factors (5 x 5 design) - 10 participants

Lens type (5 levels):

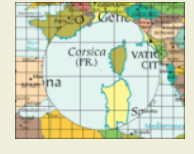

**ML** (Manhattan Lens),

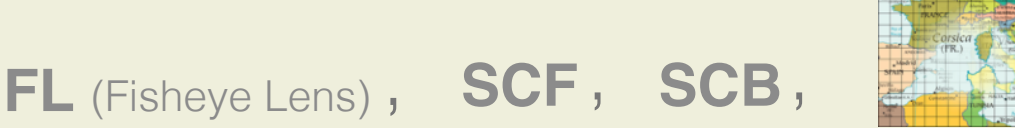

**BL** (Blending Lens)

Lens' magnification (5 levels): **2**, **4**, **6**, **10**, **14**

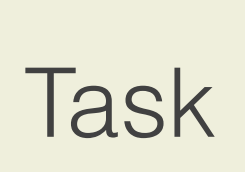

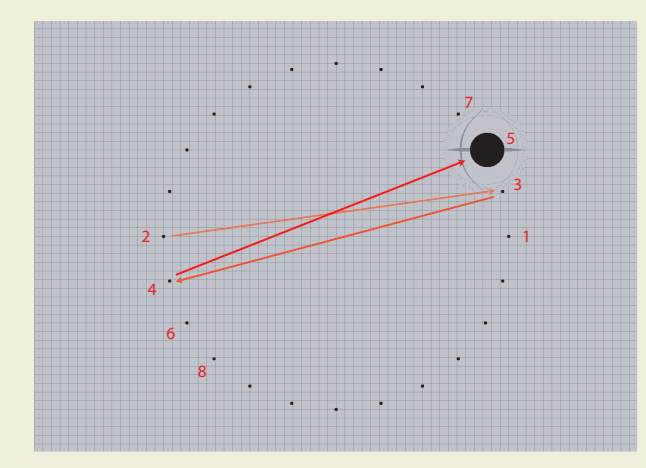

target acquisition

Measure Pointing time (in ms)

### Experiment that we use as an example

…

Pointing performance of different types of magnifying lenses

2 factors (5 x 5 design) - 10 participants

Collected data

(log file lens\_experiment.csv)

**Note**: When we analyze collected results, all logs are in a single file ( $\neq$  one file per participant)

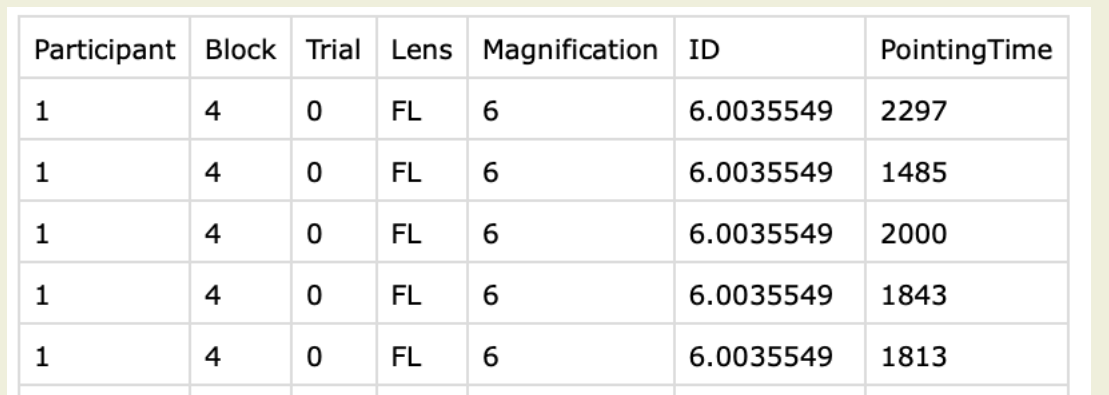

2 Factors 1 Measure

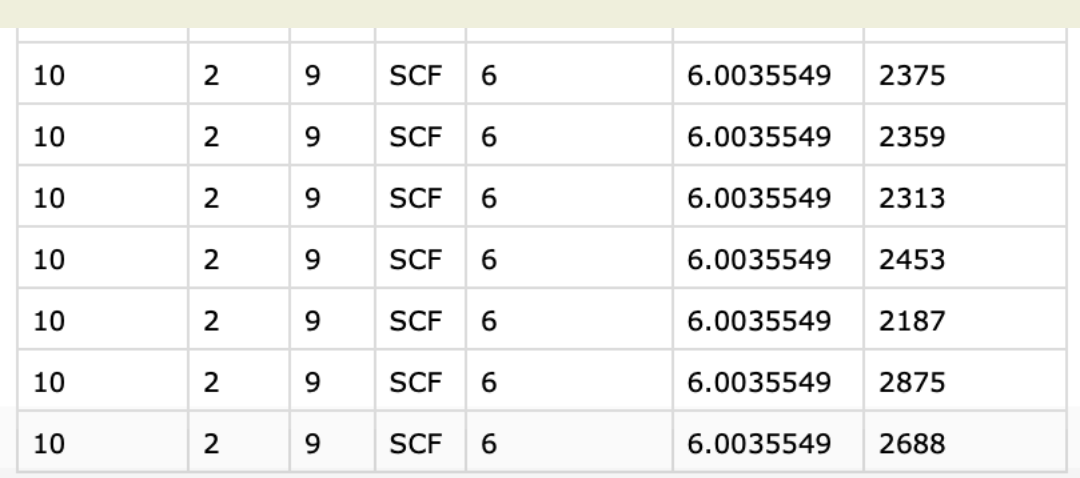

## Creating a Jupyter notebook

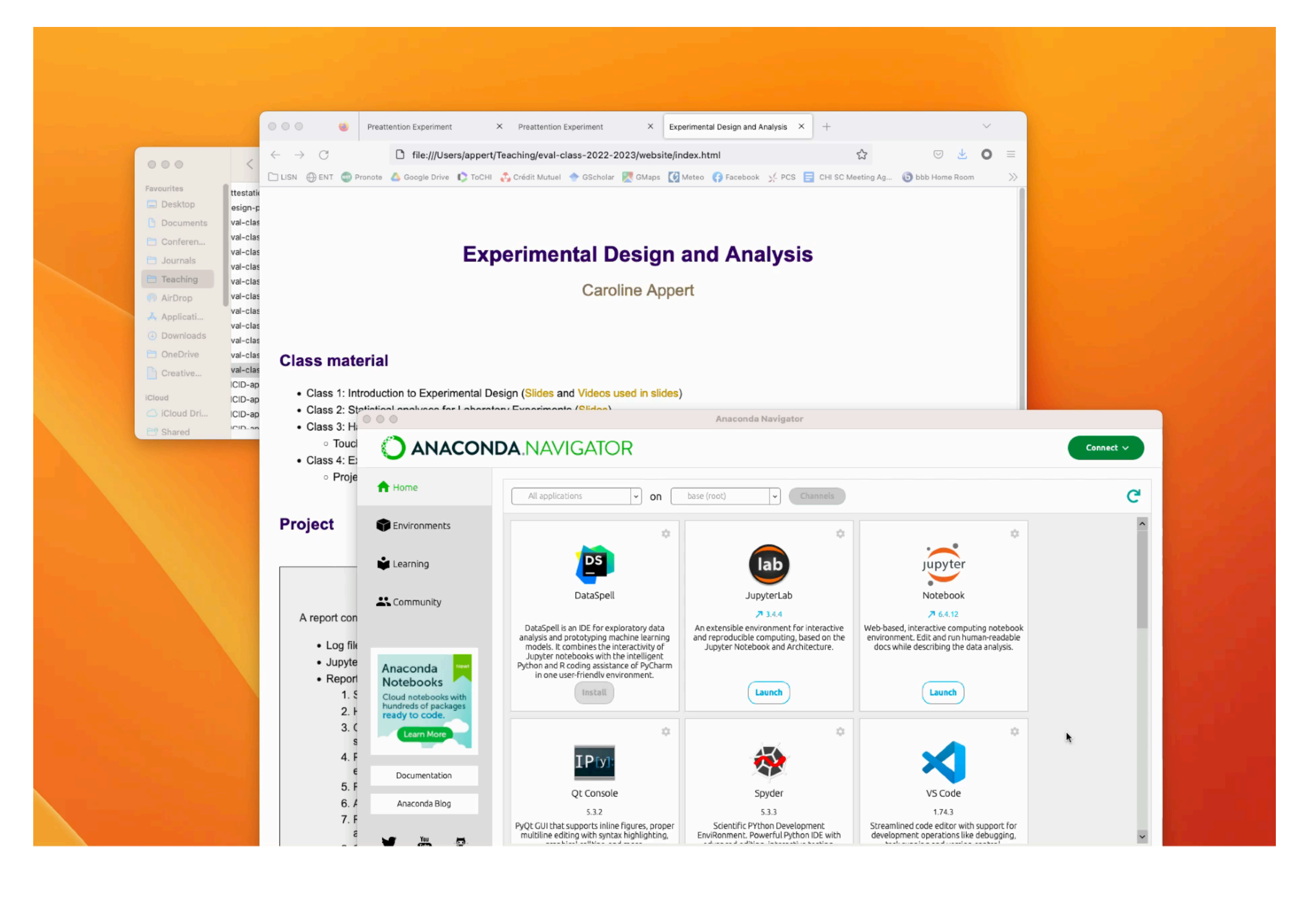

# Jupyter notebook

Notebook = web-based interactive computing platform Two types of cell:

### Markdown cells Code cells

Statistical\_analyses Last Checkpoint: 23 minutes ago (unsaved changes)

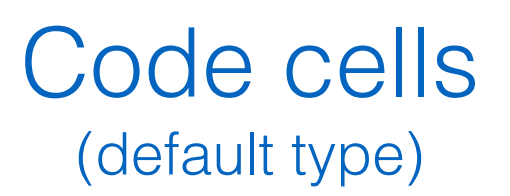

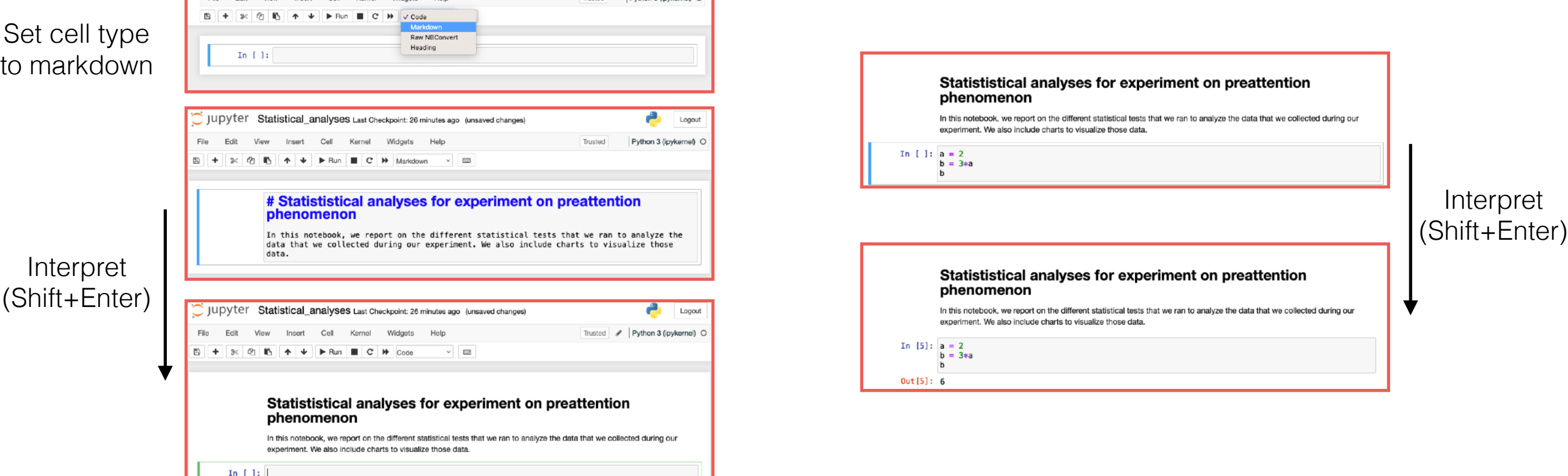

# Markdown

### <https://www.markdownguide.org/basic-syntax/>

M+ Markdown Guide Get Started Cheat Sheet Basic Syntax Extended Syntax Hacks Tools Book Search **Basic Syntax** The Markdown elements outlined in the original design document.

#### Overview

Nearly all Markdown applications support the basic syntax outlined in the original Markdown design document. There are minor variations and discrepancies between Markdown processors - those are noted inline wherever possible.

#### **Headings**

To create a heading, add number signs (#) in front of a word or phrase. The number of number signs you use should correspond to the heading level. For example, to create a heading level three (<h3>), use three number signs (e.g., ### My Header).

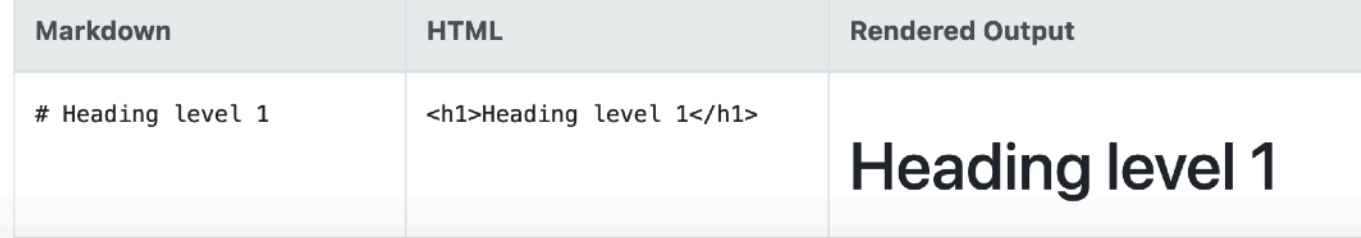

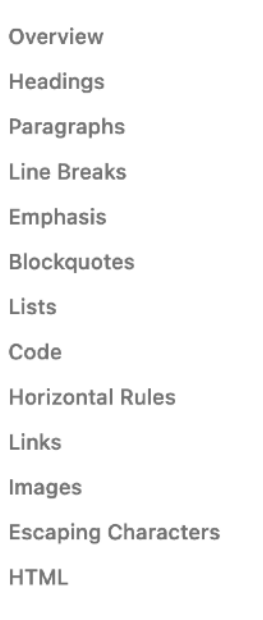

 $H$ 

E

 $\mathsf{H}$ 

In  $E$  $\overline{H}$ 

## Markdown in Jupyter includes HTML

**# <span style='color:blue'>Descriptive statistics</span>**

Interpret (Shift+Enter)

### Descriptive statistics

# Useful libraries

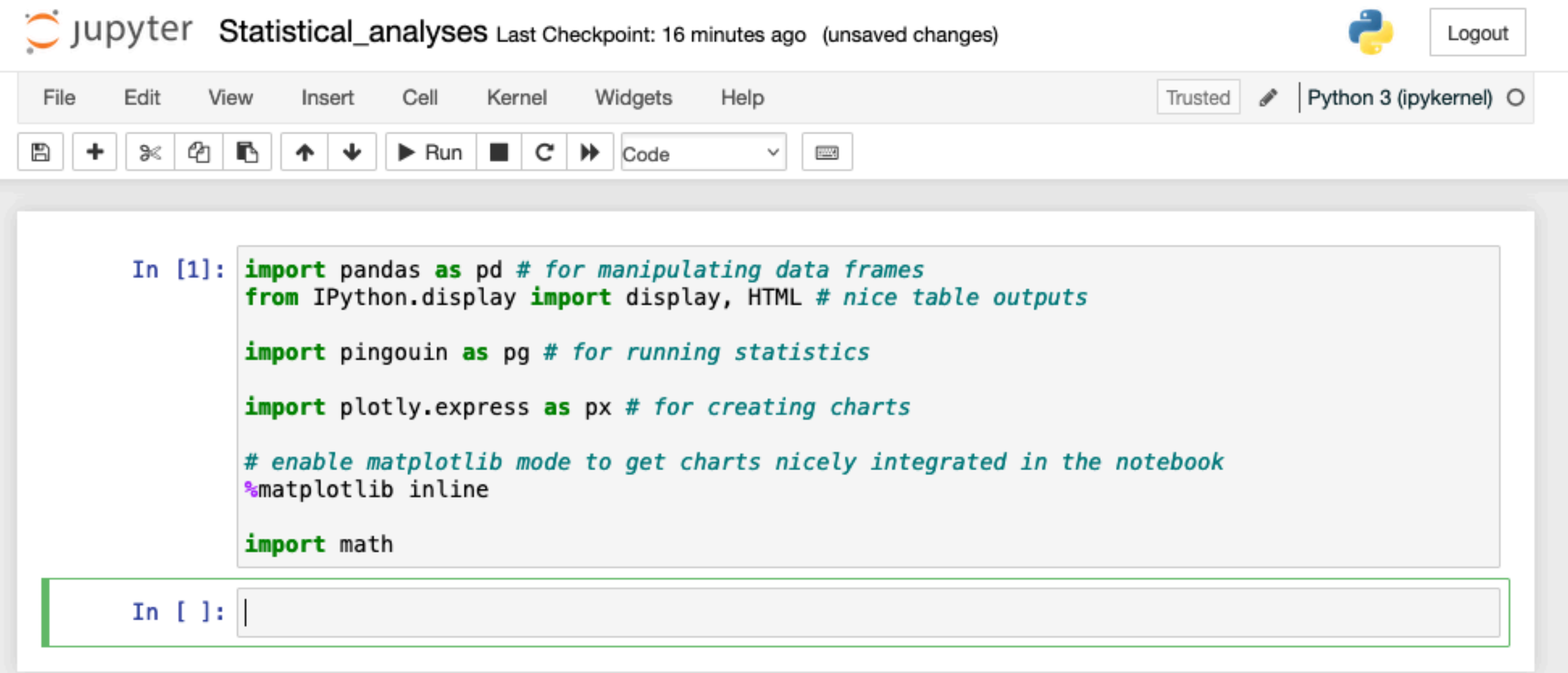

### import pandas as pd

The pandas library facilitates working with tabular data in Python with functions for reading, writing and manipulating those data.

A pandas DataFrame is a 2-dimensional labeled data structure with columns of potentially different types. You can think of it as a spreadsheet.

pd.read\_csv pd.DataFrame.dtypes pd.DataFrame.describe pd.DataFrame.query pd.DataFrame.groupby

...

### From CSV To DataFrame

#### lens\_experiment/lens\_experiment.csv

Participant;Block;Trial;Lens;Magnification;ID;PointingTime 1;4;0;FL;6;6.0035549;2297 1;4;0;FL;6;6.0035549;1485 1;4;0;FL;6;6.0035549;2000 1;4;0;FL;6;6.0035549;1843 1;4;0;FL;6;6.0035549;1813 ... 10;2;9;SCF;6;6.0035549;2313 10;2;9;SCF;6;6.0035549;2453 10;2;9;SCF;6;6.0035549;2187 10;2;9;SCF;6;6.0035549;2875 10;2;9;SCF;6;6.0035549;2688

#### data = pd.read\_csv('lens\_experiment/lens\_experiment.csv', sep=';') data

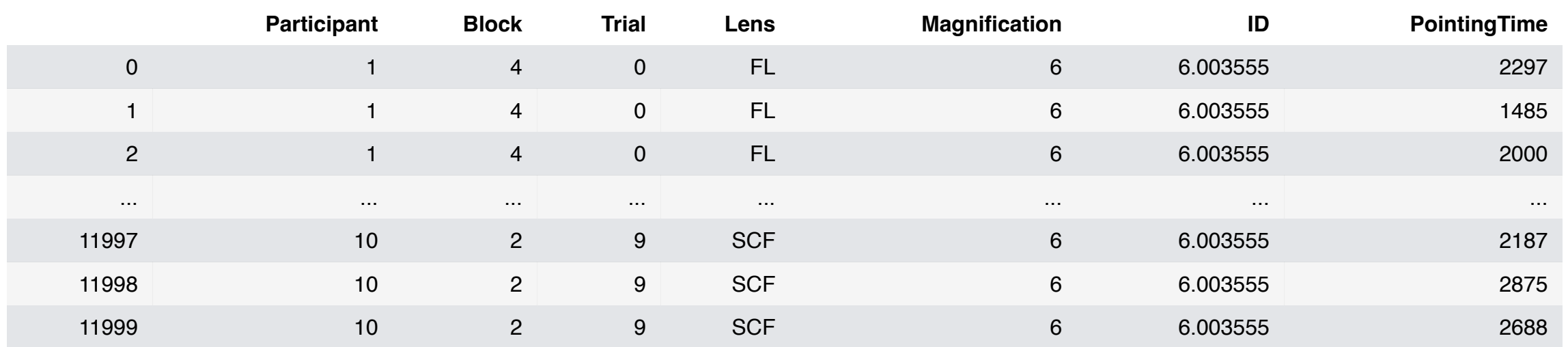

12000 rows x 7 columns

#### data.dtypes

Participant int64 Block int64 Trial int64 Lens object Magnification int64 ID float64 PointingTime int64 dtype: object

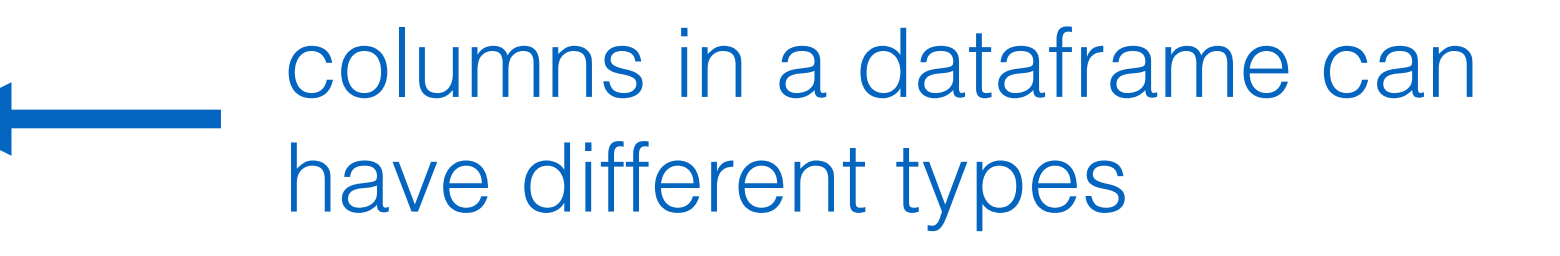

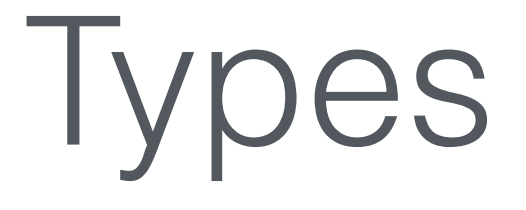

#### data.dtypes

Participant int64<br>Block int64 Block Trial int64 Lens object Magnification int64 ID float64 PointingTime int64 dtype: object

### Participant should not be int. It is actually an identifier. Let's turn it into str.

#### data['Participant'] = data['Participant'].astype('str') data.dtypes

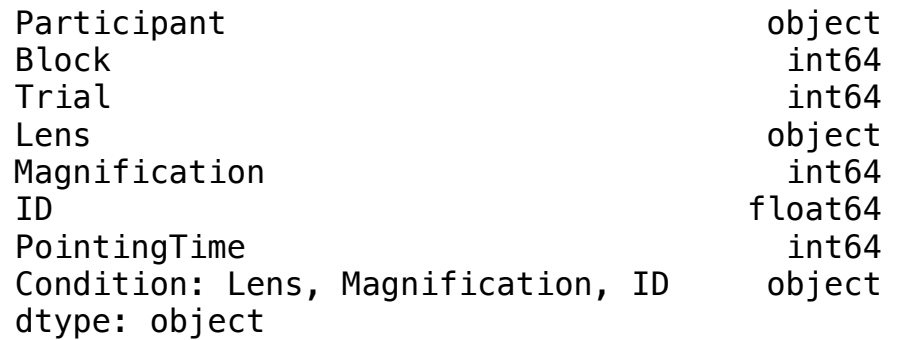

## DataFrame - Access

### Access column

### data['Participant']

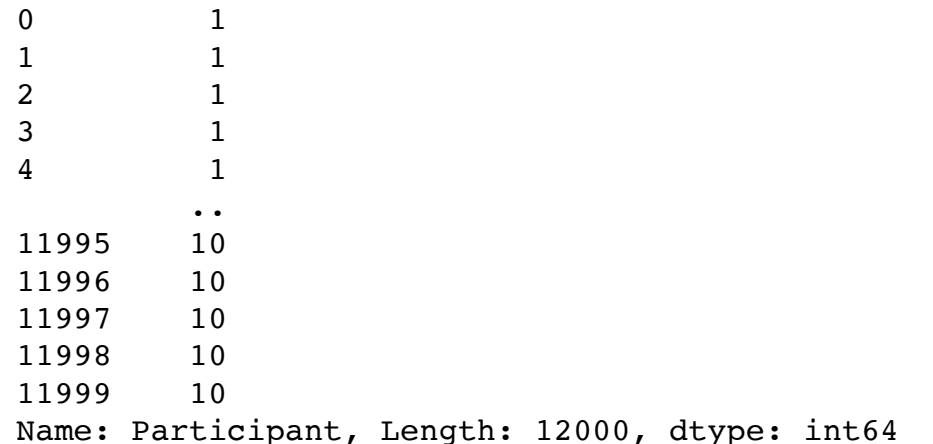

### Access row

### data.iloc[2]

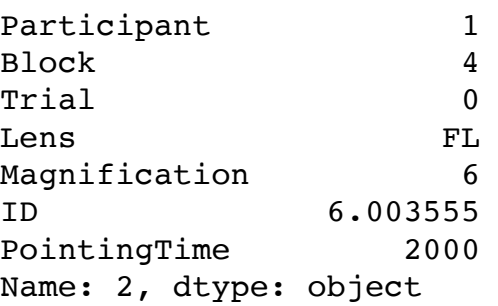

### Access rows that satisfy a given criterion

data\_fl = data.query('Lens == \'FL\'') # filter out data to get only data for the Lens=FL condition data\_fl

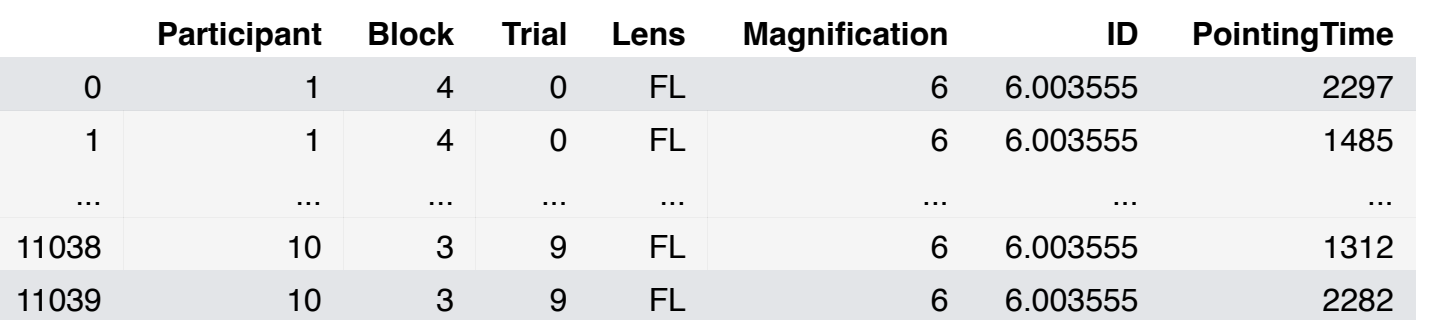

## DataFrame - Adding columns

### Building a dataframe example

```
d = {'id':[1,3,4],'starttime': [124, 357, 489], 'endtime': [202, 476, 604]} 
df = pd.DataFrame(data=d) 
df
```
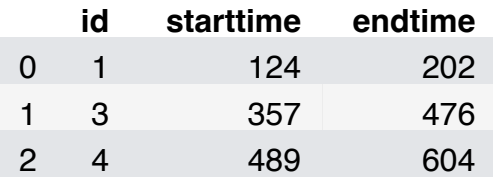

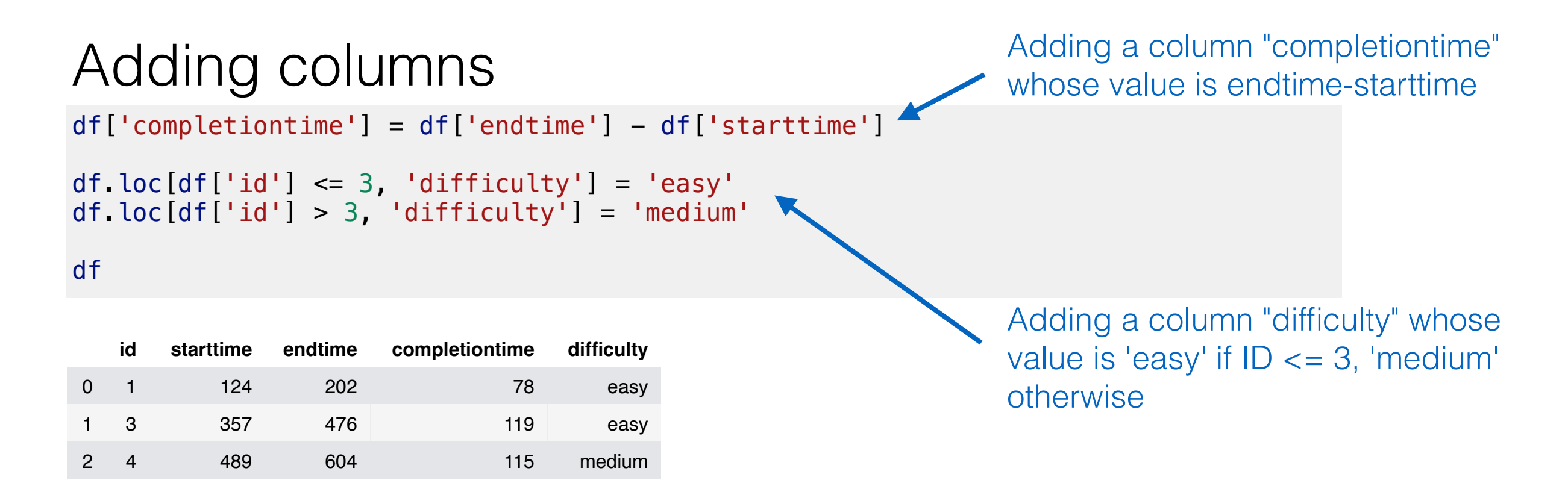

Descriptive statistics

## DataFrame - Aggregating

### The describe function provides descriptive statistics of a dataframe

#### data.describe(include = 'all')

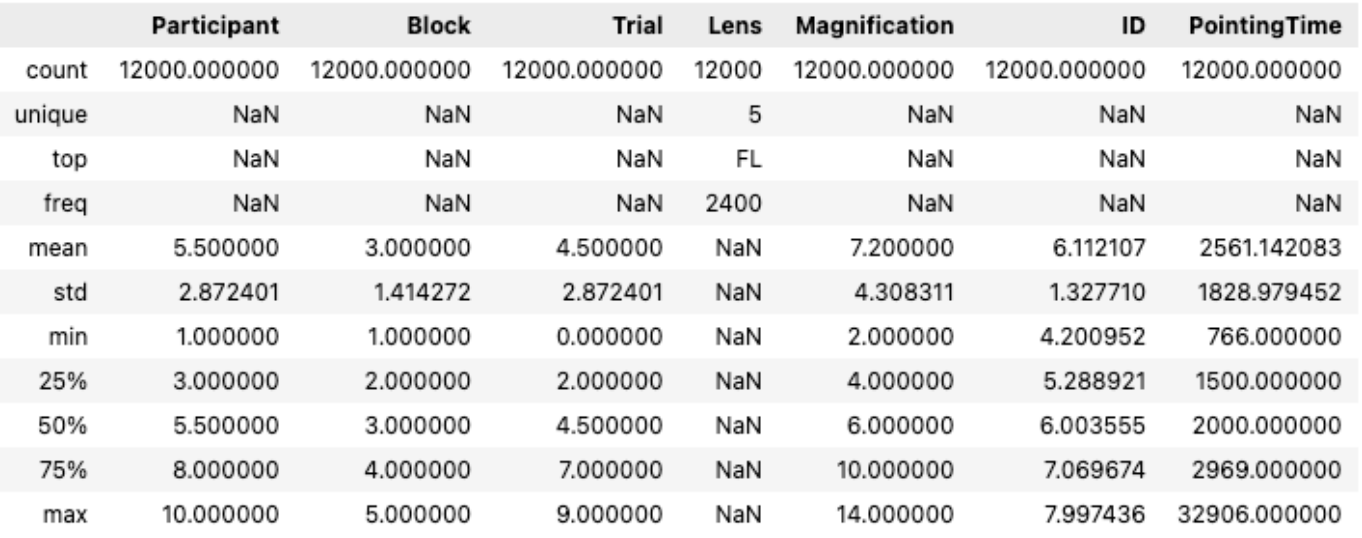

Pandas proposes several functions for aggregating data: mean,  $min$ ,  $max$ ,  $sum$ ,

#### data.PointingTime.mean()

2561.142083333333

# DataFrame - Aggregating

Combined with the groupby function, we can get a breakdown per group:

data.groupby('Lens').PointingTime.mean()

Lens BL 2666.405417 **FL** 2399.813750 ML 3498.588750 1881.055417 **SCB SCF** 2359.847083 Name: PointingTime, dtype: float64

type of result: series

Combined with the aggregate function, we can specify elaborate aggregating strategies:

```
data.groupby('Lens').aggregate({'Trial': 'sum', 'PointingTime': 'mean'})
```
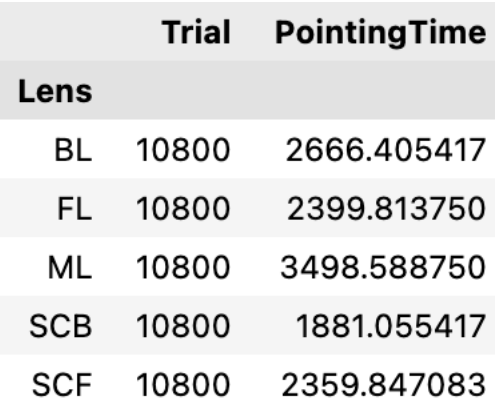

## Counts

When designing an experiment, a good sanity check consists of looking at the number of observations (trials) per experimental condition to double check that we actually have the same number of observations per condition (*i.e.*, our design is properly **balanced**).

# make a copy of column Magnification and change its type from int to str magAsStr = data['Magnification'].copy().astype('str') # now that we have strings, we can concatenate them using function 'cat' data['Condition: Lens, Magnification'] = data['Lens'].str.cat(magAsStr, sep=", ") data

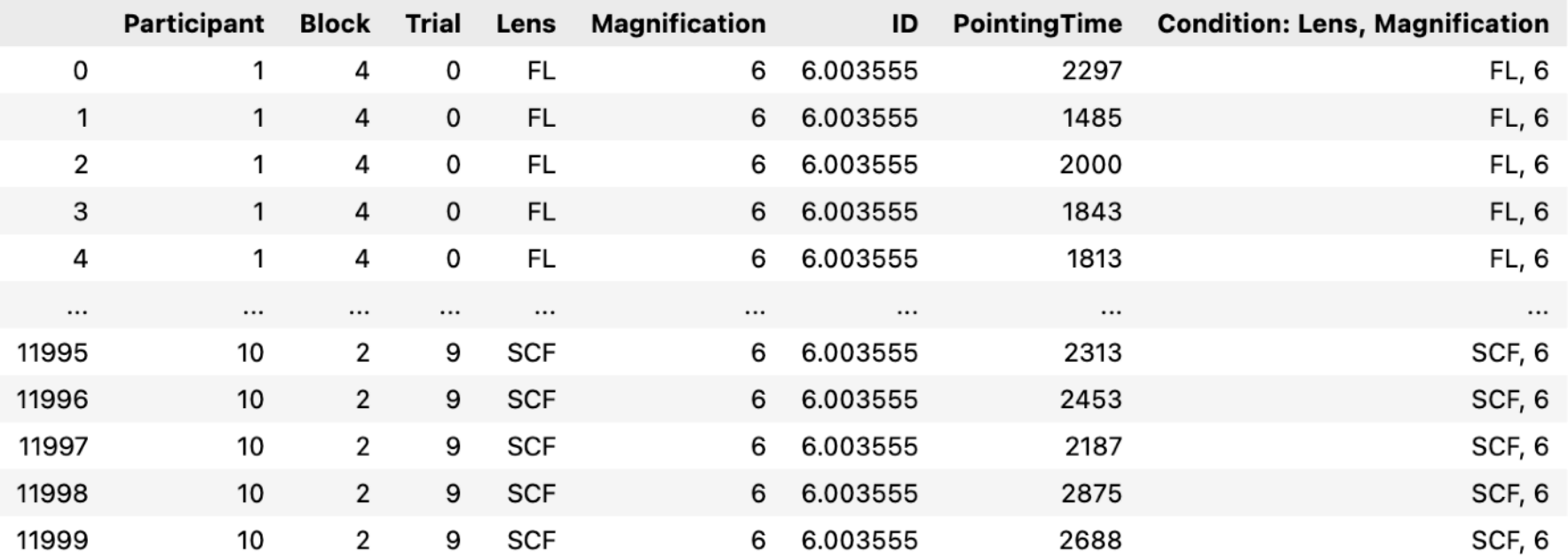

## Counts

When designing an experiment, a good sanity check consists of looking at the number of observations (trials) per experimental condition to double check that we actually have the same number of observations per condition (*i.e.*, our design is properly **balanced**).

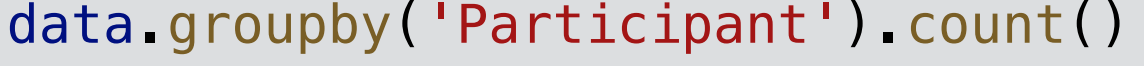

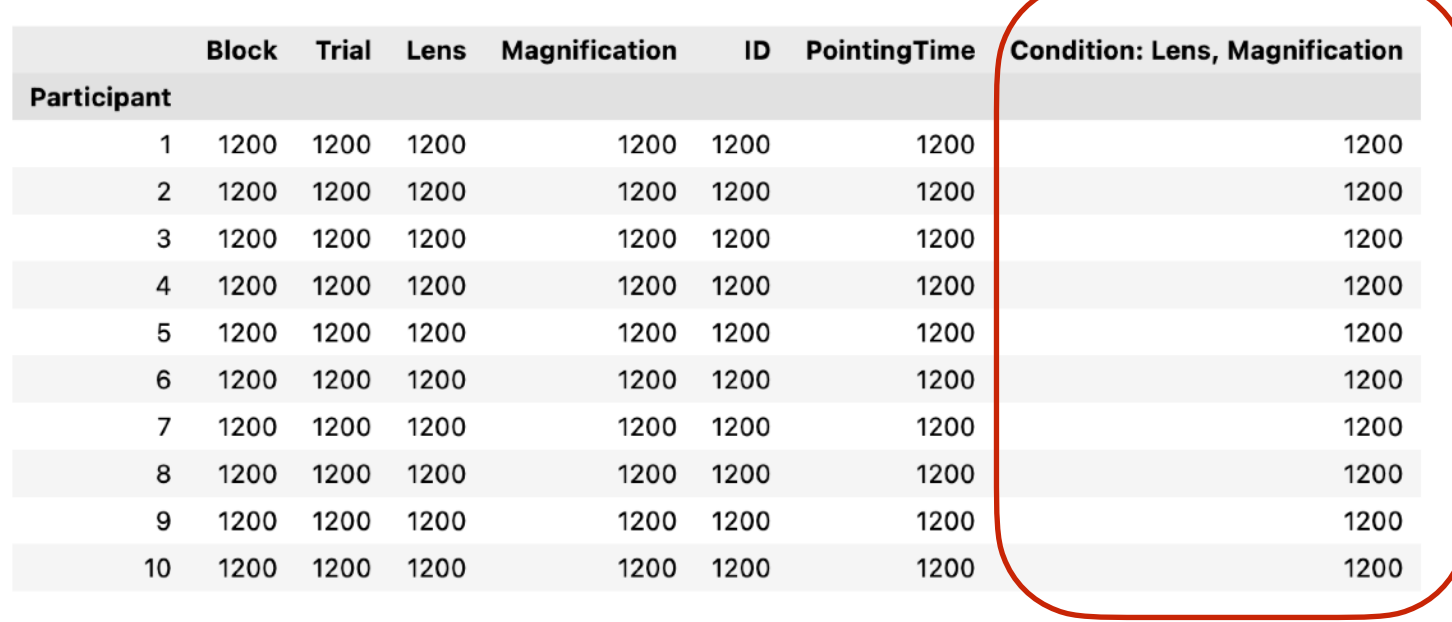

Each participant completed 1200 tasks in each experimental condition

nominal/ordinal variables

Function histogram from library plotly visualizes distributions. [\(https://plotly.com/python/histograms/\)](https://plotly.com/python/histograms/)

We can use it to visualize our counts:

fig = px.histogram(data, x='Condition: Lens, Magnification', color='Participant') fig.show()

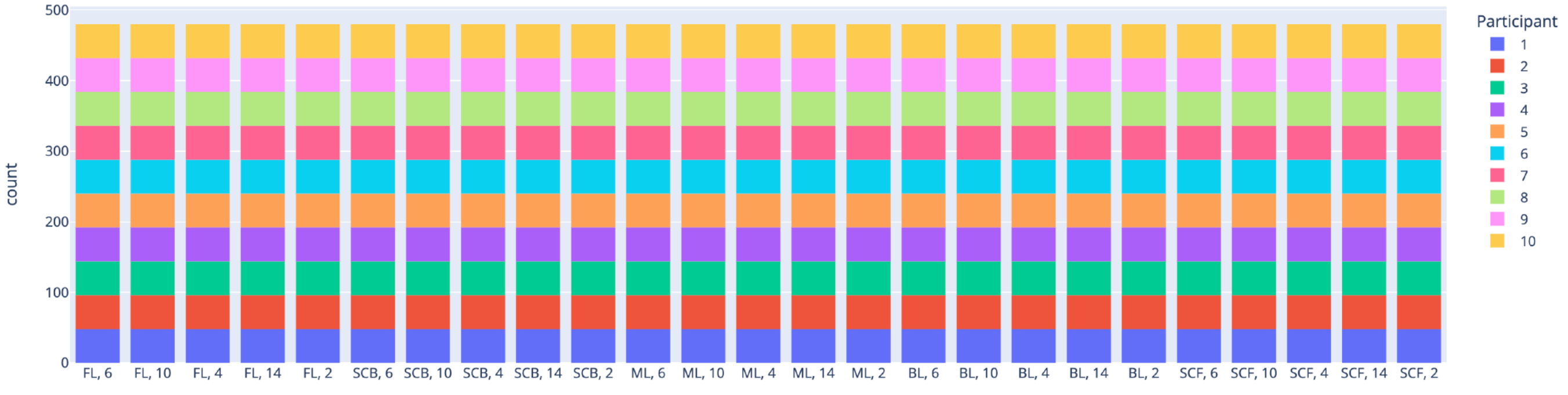

Condition: Lens, Magnification

nominal/ordinal variables

Function histogram from library plotly visualizes distributions. [\(https://plotly.com/python/histograms/\)](https://plotly.com/python/histograms/)

We can use it to visualize the distribution of PointingTime:

 $fig = px.histogram(data, x='PointingTime')$ fig.show()

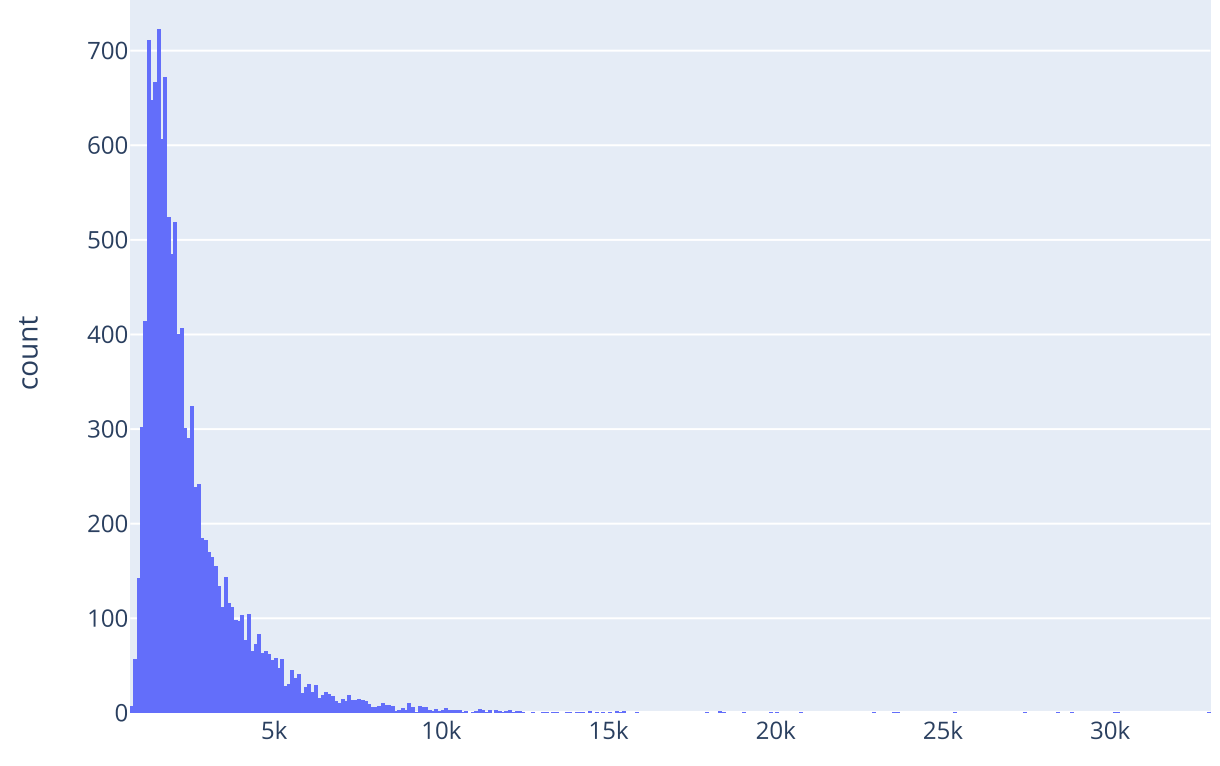

PointingTime

nominal/ordinal variables

### We can add a box plot:

fig = px.histogram(data, x='PointingTime', marginal='box') fig.show()

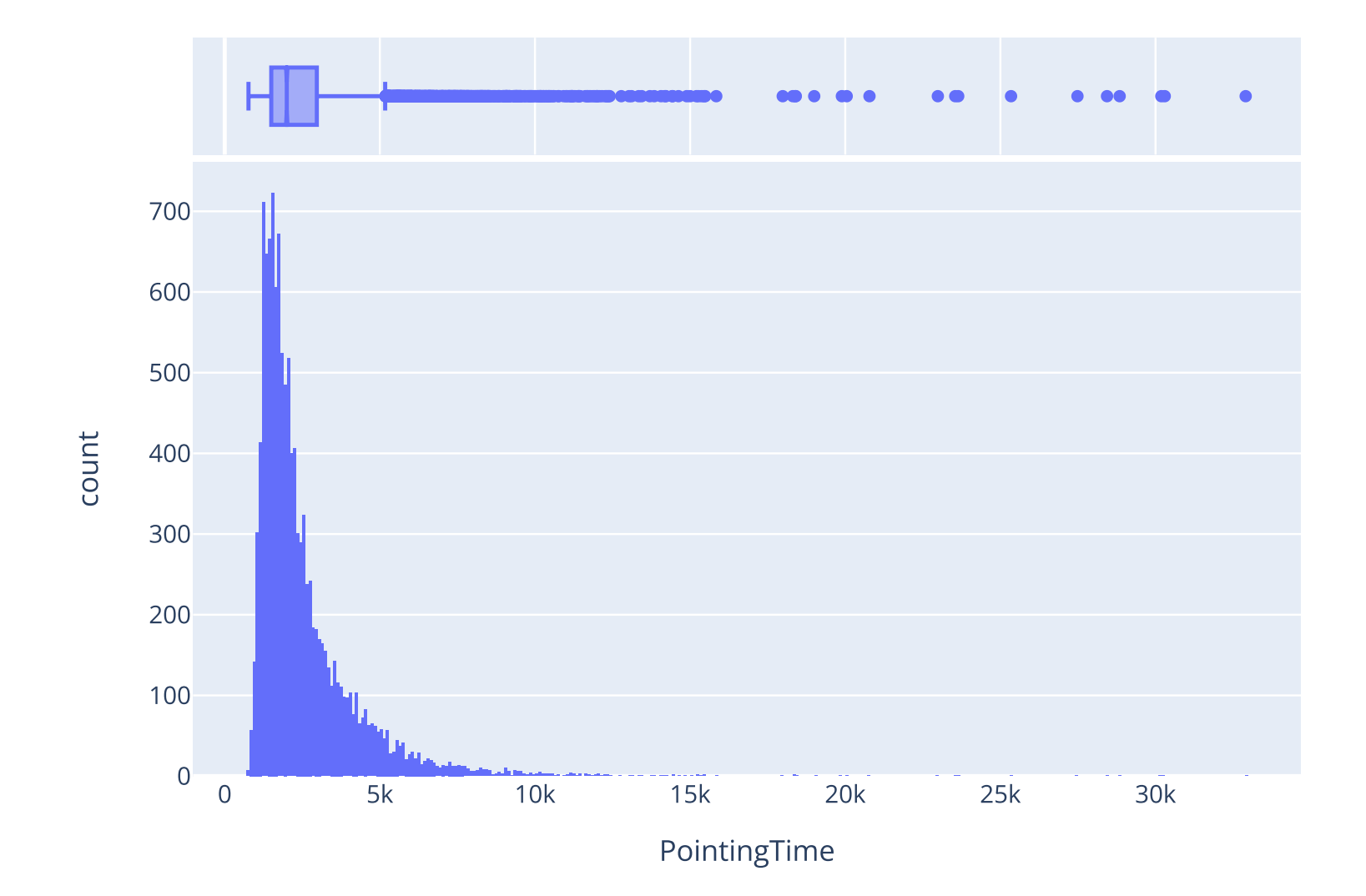

nominal/ordinal variables

### And even get a breakdown per group:

```
fig = px.histogram(data, x='PointingTime', color='Lens', marginal='box') 
fig.show()
```
# If needed (e.g., for inclusion in a report), we can save the last plot as a PDF file fig.write\_image('images/pointingtime\_distribution\_with\_box\_per\_lens.pdf')

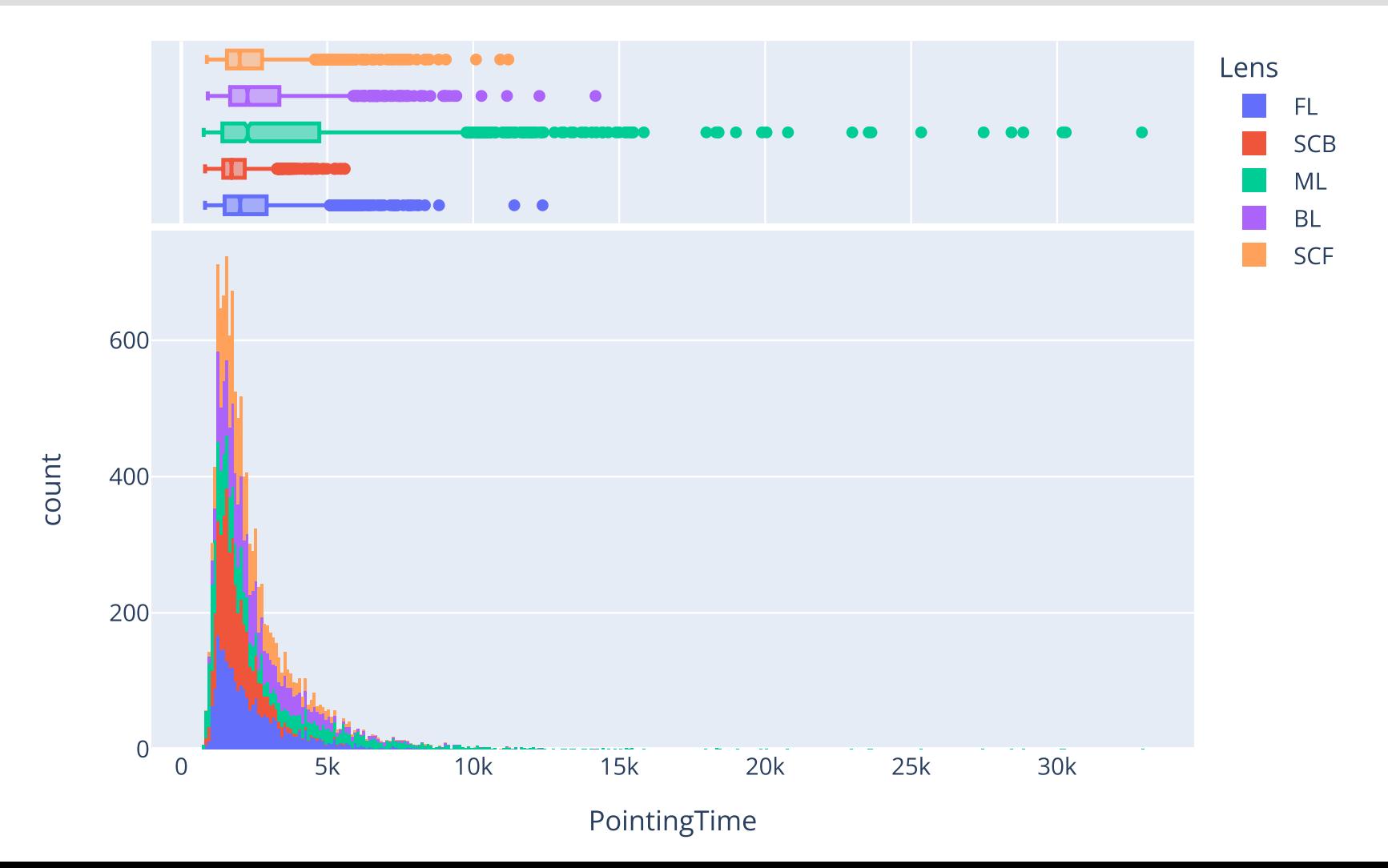

nominal/ordinal variables

We can also *spread* the histogram by using a logarithimc scale to better visualize what happens for low values where most observations lie in our case:

fig = px.histogram(data, x='PointingTime', color='Lens', marginal='box', log\_x=True) fig.show()

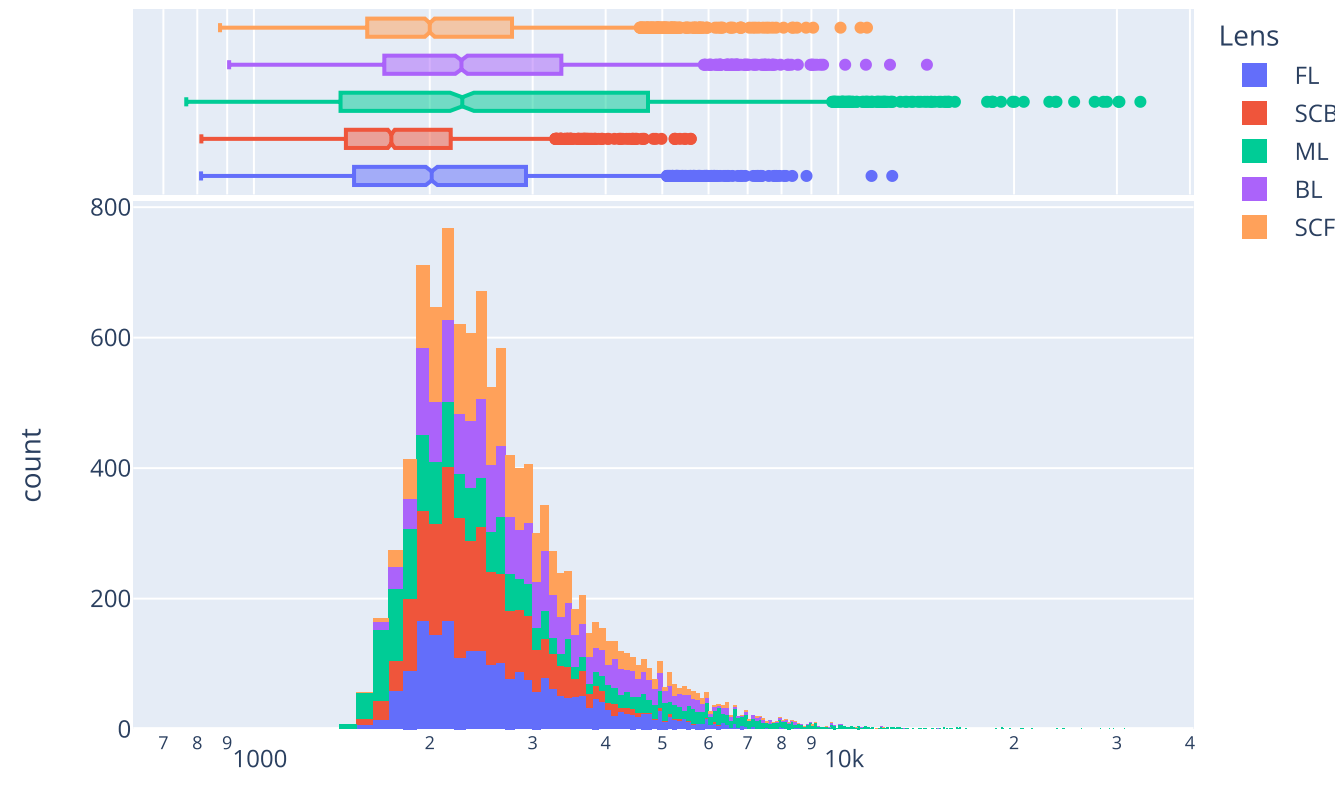

PointingTime

## Correlation / Linear Regression

ratio (continuous) variables

The correlation coefficient is a simple descriptive statistic that measures the strength of the linear relationship between two ratio (continuous) variables

We use it to test if there is a relationship between two ratio variables.

The linear regression analysis then identifies what this linear relationship is.

## Correlation (*r* statistics)

The Pearson's correlation coefficient, *r*, measures how linear a relationship between two ratio variables is

$$
r = \frac{\sum_{i=1}^{n} (x_i - \overline{x}) \times (y_i - \overline{y})}{\sqrt{\sum_{i=1}^{n} (x_i - \overline{x})} \sqrt{\sum_{i=1}^{n} (y_i - \overline{y})} \qquad (-1 \leq r \leq 1)
$$

Usually, *X* is a factor, *Y* is a measure

 $r^2$  is interpreted as the proportion of the variability of Y that is associated with the variability of X

*1 - r2* is the residual variance (not explained)

### Correlation

Pearson's correlation coefficient (*r*) tells how much one variable tends to change when the other one does

> $r = 0$ , there is no relationship *r* > 0, there is a trend that one variable goes up as the other one goes up *r* < 0, there is a trend that one variable goes up as the other one goes down

correlation is a measure of dependence

 $correlation \neq causality$ 

## Correlation with pingouin

Hypothesis: Pointing Time linearly goes up when Magnification factor goes up

correlation\_table = pg.pairwise\_corr(data['Magnification'], data['PointingTime']) correlation\_table

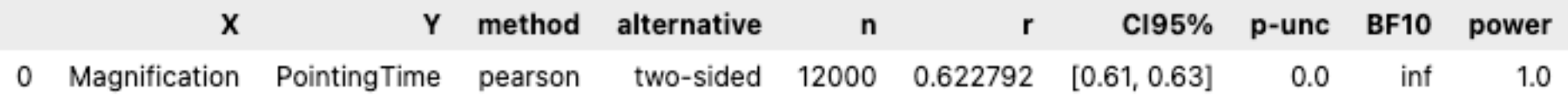

```
r2 = correlation table['r'] * correlation table['r']
r2
```
0.38787 ø Name: r, dtype: float64

We observe a positive relationship between variables PointingTime and Magnification with  $r(12000) = 0.62$  ( $r^2 = 0.39$ ).

## Correlation and aggregation

It is also common practice to look at the correlation between two variables after having aggregated observations within experimental conditions. For example, we can consider only one mean PointingTime per LensxMagnification for each participant (i.e., aggregating replications).

Aggregating removes variance and thus mechanically increases the correlation coefficient. There is no best solution between aggregating and not aggregating. What is important is to make it clear if data were aggregated or not by reporting the number of observations (n).

```
data_agg = data.groupby(['Participant', 'Lens', 'Magnification'], as_index=False)['PointingTime'].mean() 
correlation table = pg.pairwise corr(data agg, columns=['Magnification','PointingTime'])
correlation_table
             X
                           Y method
                                       alternative
                                                      \mathsf{n}\mathbf{r}CI95%
                                                                                      p-unc
                                                                                                  BF10
                                                                                                         power
0 Magnification PointingTime
                              pearson
                                         two-sided
                                                   250
                                                         0.782979 [0.73, 0.83] 4.762157e-53 4.195e+49
                                                                                                            1.0
```

```
r2 = correlation_table['r'] * correlation_table['r']r2
```
0 0.613056 Name: r, dtype: float64

After having aggregated observations per Participant x Lens x Magnification, we found  $r(250) = 0.78$   $(r^2=0.61)$  so there is a positive relation between variables PointingTime and Magnification.

## Linear regression

Computing linear regression means defining the *regression line* that best fits the bivariate distribution of data points (Makes the squared vertical distances between the data points and regression line as small as possible)

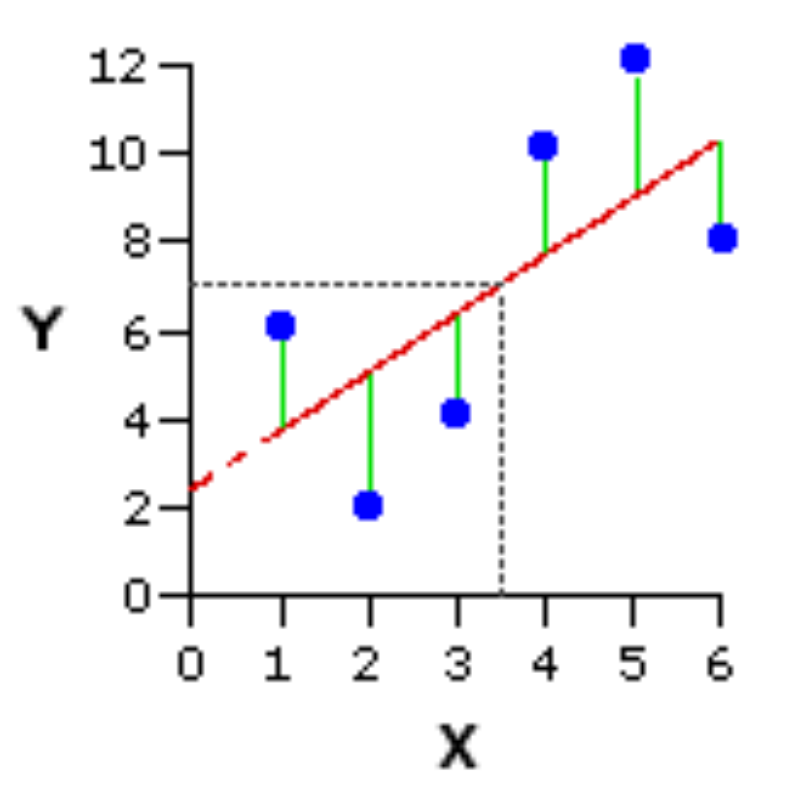

Linear regression can be used as a predictive model when your experiment design is sound enough and the result of statistical tests is significant to support a causeeffect relation

### Linear regression with pingouin

lm = pg.linear\_regression(data\_agg['Magnification'], data\_agg['PointingTime']) lm

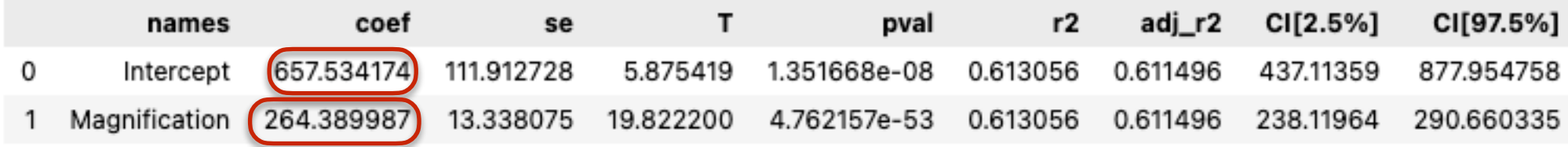

#### **Final report:**

After having aggregated observations per ParticipantxLensxMagnification, we found  $r(250) = 0.78$   $(r^2=0.61)$  so there is a positive relation between variables PointingTime and Magnification. Predicted PointingTime in ms is equal to 657 + 264 x Magnification.

### Linear regression and visualization

Linear regression must be interpreted with caution

Needs to be visualised

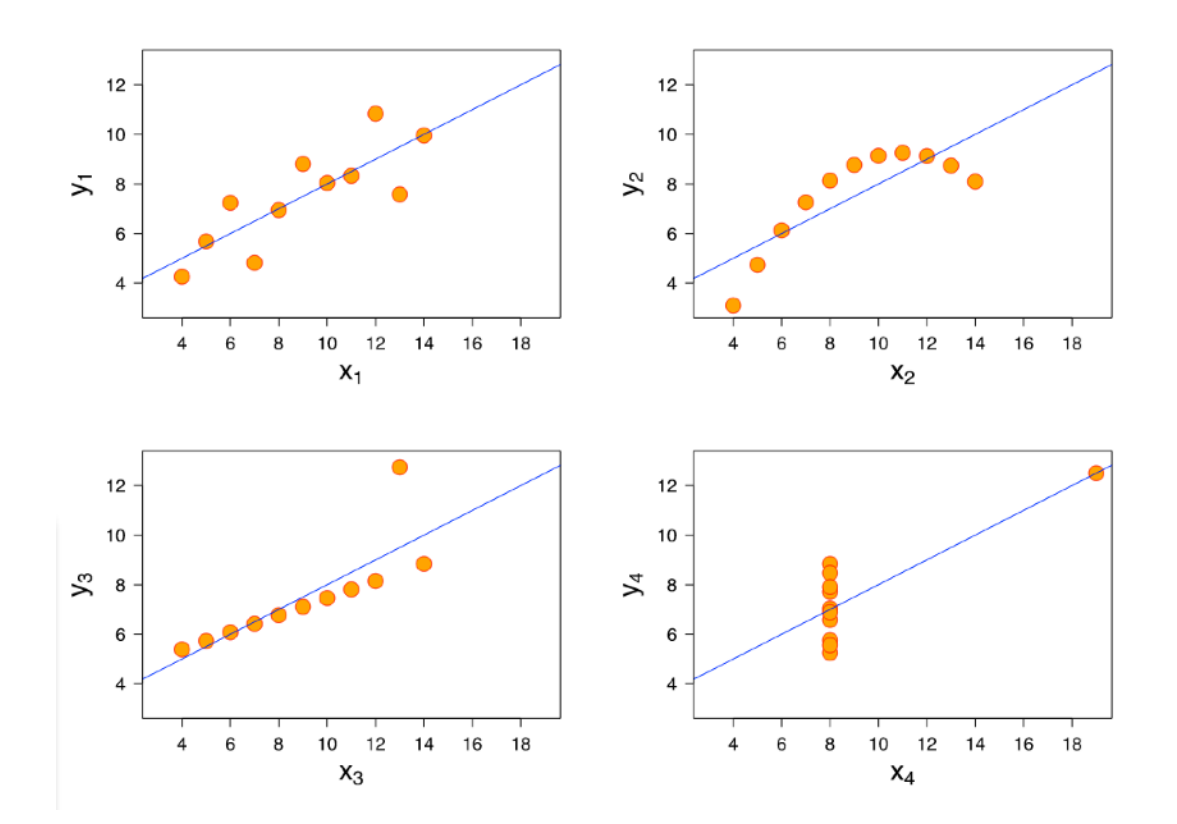

Famous example: Anscombe's quartet (above) same linear regression line but very different datasets…

### Linear regression and visualization

```
fig = px.scatter( 
     data_agg, x='Magnification', y='PointingTime', opacity=0.65, 
     trendline='ols'
) 
fig.show()
```
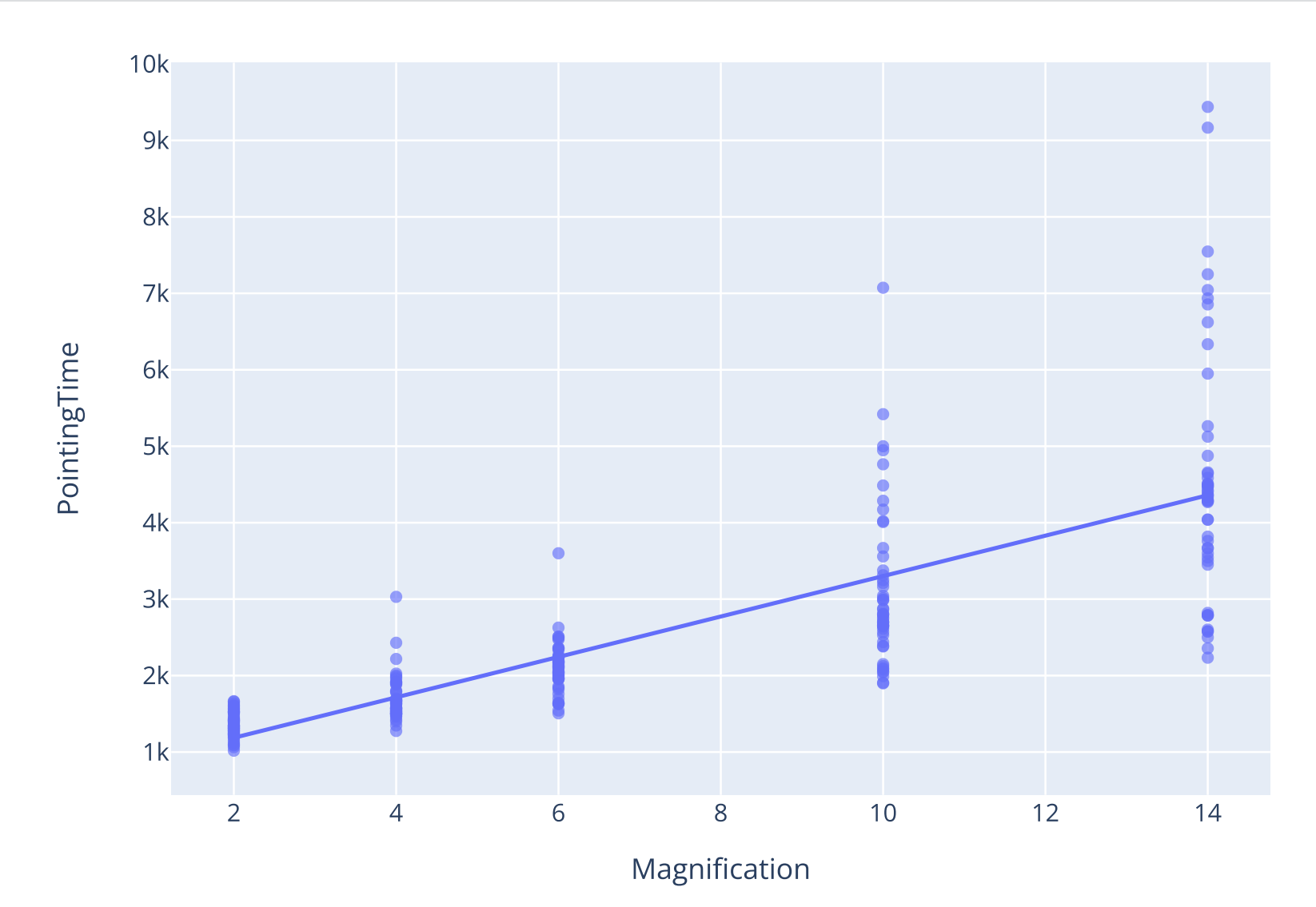